## **FICHIER D'AIDE A L'ANALYSE DES RESULTATS AUX EVALUATIONS CM2**

Préambule : Ce fichier fonctionne avec Open Office **(à partir de la version 3.1)**

Mode d'emploi pour open office Calc:

Open OFFICE VERSION 3.1 ou supérieure

Pour vérifier votre version d'open office, ouvrez open office. Dans le menu en haut de l'écran cliquez sur « AIDE » puis sur « à propos d'open office »

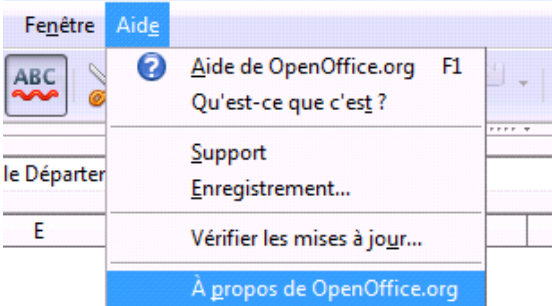

Le numéro de la version est lisible dans la fenêtre.

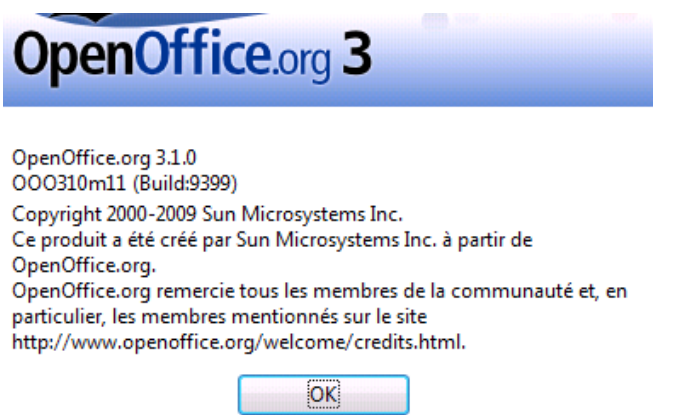

En cas de mauvaise version, cliquez sur ce lien pour télécharger et installer la version 3.xxx

<http://fr.openoffice.org/about-downloads.html>

Choisir open office pour Windows AVEC Java inclus( environ140Mo.) (existe aussi pour Mac et Linux). L'installation ne présente pas de problème, il suffit de cliquer sur le fichier téléchargé et de suivre les instructions. ----------------------------------------------------------------------------------------------------

Ce fichier comporte des macros (programmation) pour pouvoir utiliser ces macros, open office doit être paramétré pour les accepter.

Menu « Outils » « Option » Sécurité » Sécurité des macros » cocher : niveau de sécurité moyen puis [OK]

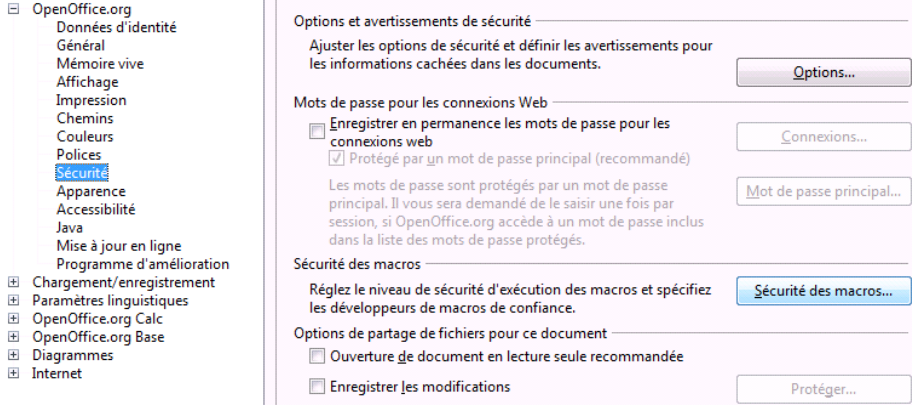

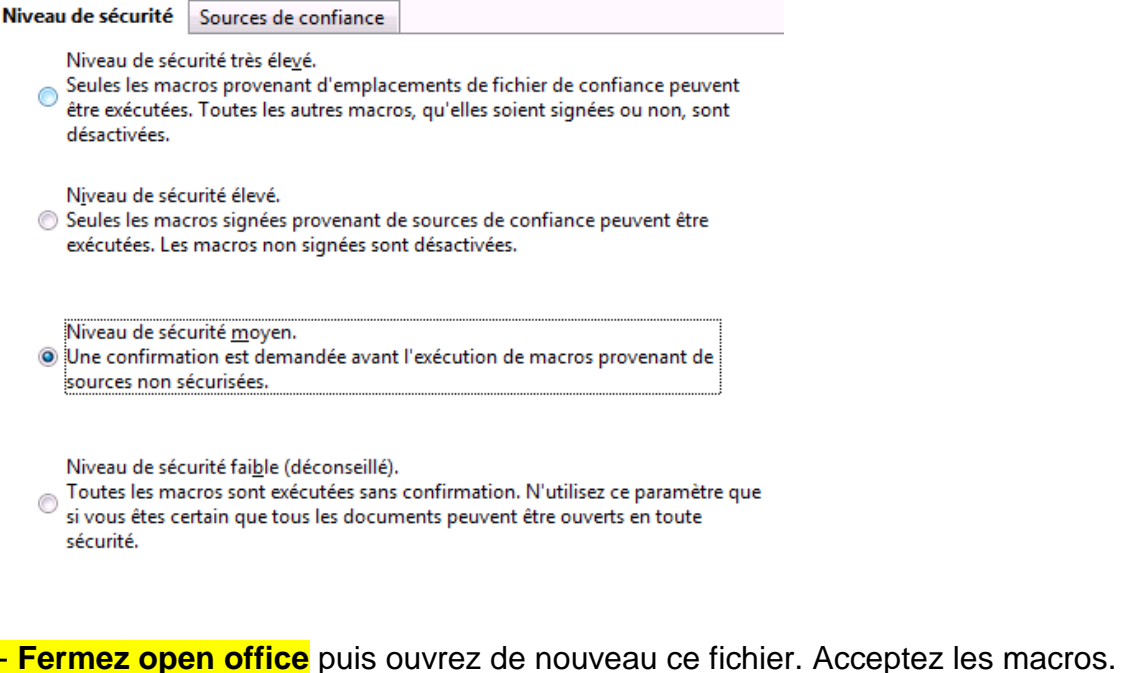

## OpenOffice.org - Avertissement de sécurité  $\boxed{3}$

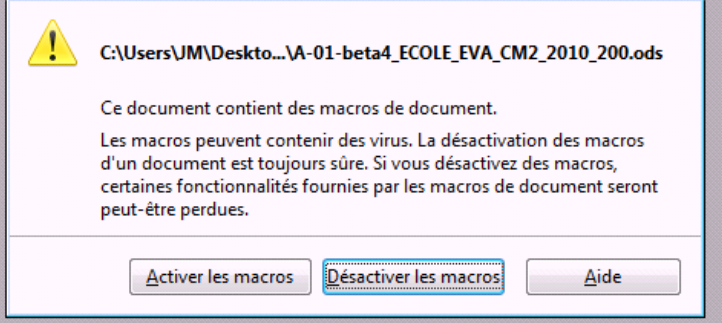

Vérifiez le fichier Appli\_locale\_CM2 renseigné (avec noms des élèves et scores par item).

Retenez le chemin du dossier où vous avez enregistré votre fichier « Appli locale CM2 »

Vous pouvez alors à partir de ce fichier « 01 Fichier école Eva CM2 2010 » importer vos résultats .

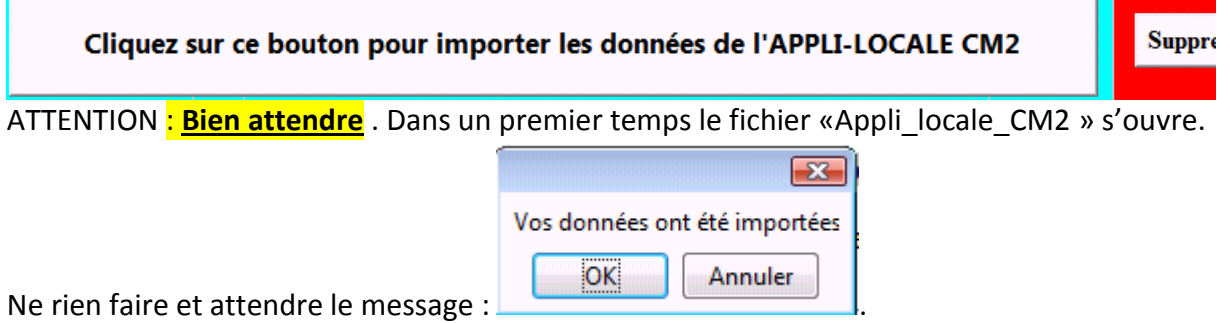

Suivre ensuite les instructions données dans le fichier. En cas de problème **n'hésitez pas à appeler votre ATICE de circonscription.**